## **SCHOOLOGY DIRECTIONS FOR PARENTS TO SET EMAIL NOTIFICATIONS**

If you have a Schoology parent account, you can choose to receive daily or weekly email reports of your student's Schoology activity.

To subscribe to email reports:

1. Log into your Schoology account as a parent [\(stfrancishs.schoology.com](http://stfrancishs.schoology.com))

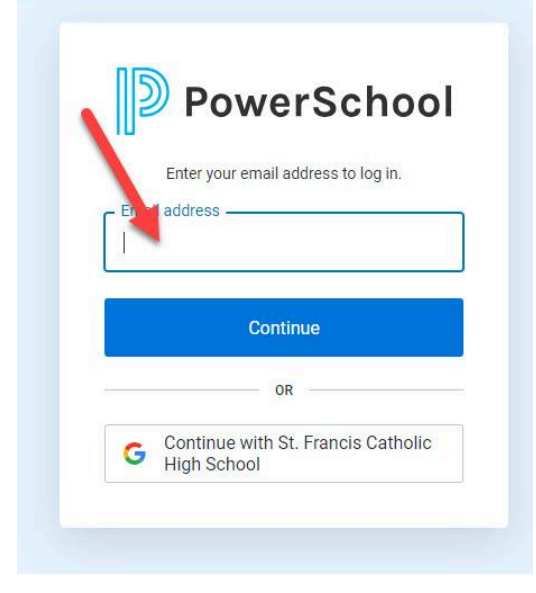

2. Select the pull-down arrow at the upper right corner of your screen and click on your student's name.

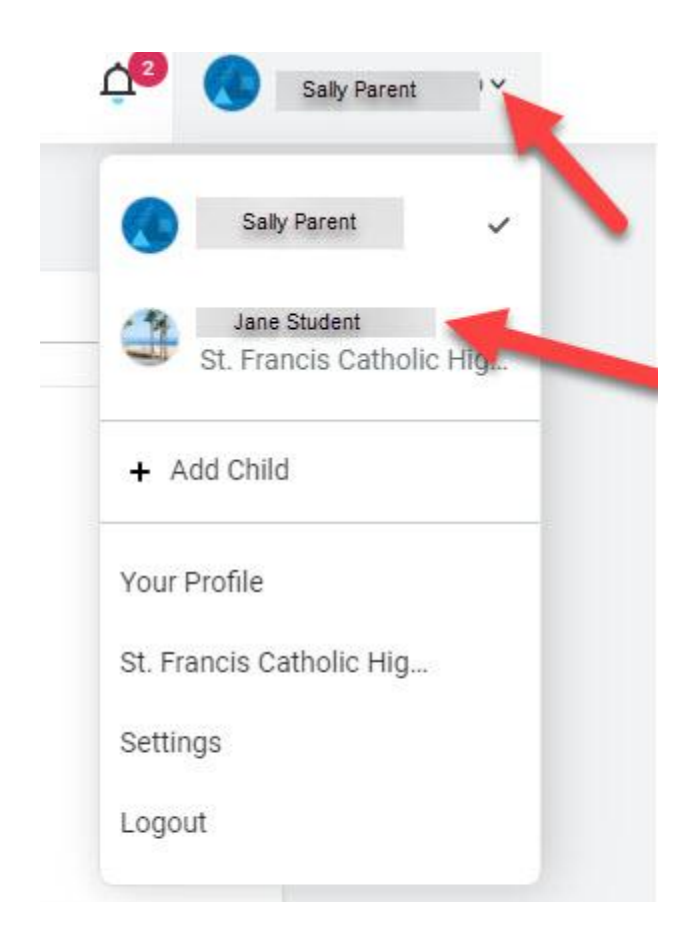

3. Select the pull-down arrow at the upper right corner of your screen again, and now select " S e t tin g s ".

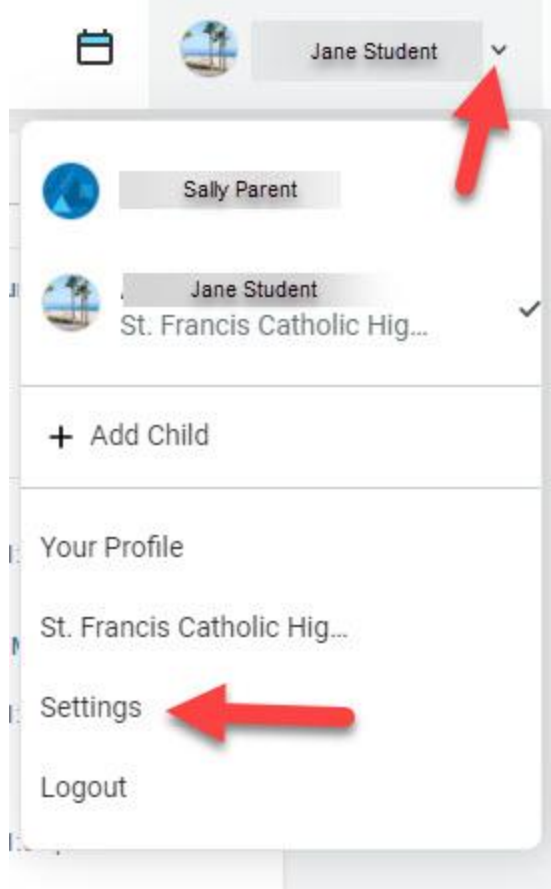

4. To receive email summaries of your child's Schoology activity, set the email summary to "On."

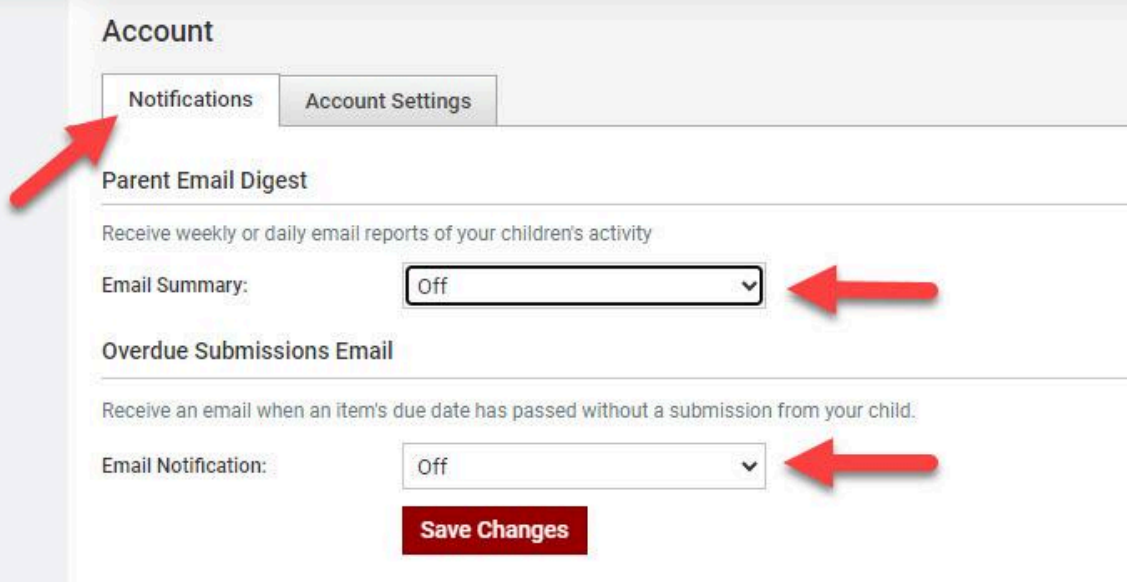

- a. Choose to repeat daily or weekly.
- b. Select the time of day you would like to receive the email.
- c. If you choose weekly, select the day of the week on which you want to receive the email.
- d. If you would like to receive additional emails if a due date passes without a submission from your child, set the overdue submissions email to "On."
- 5. Remember to "Save Changes."